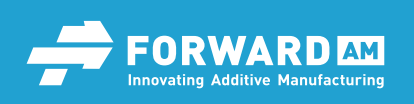

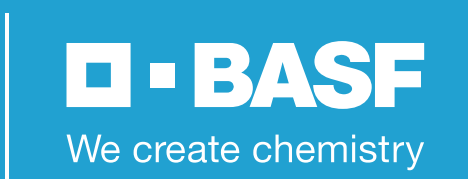

# Evaluierungsstudie: Druckgenauigkeit Ultracur3D® DM 2505

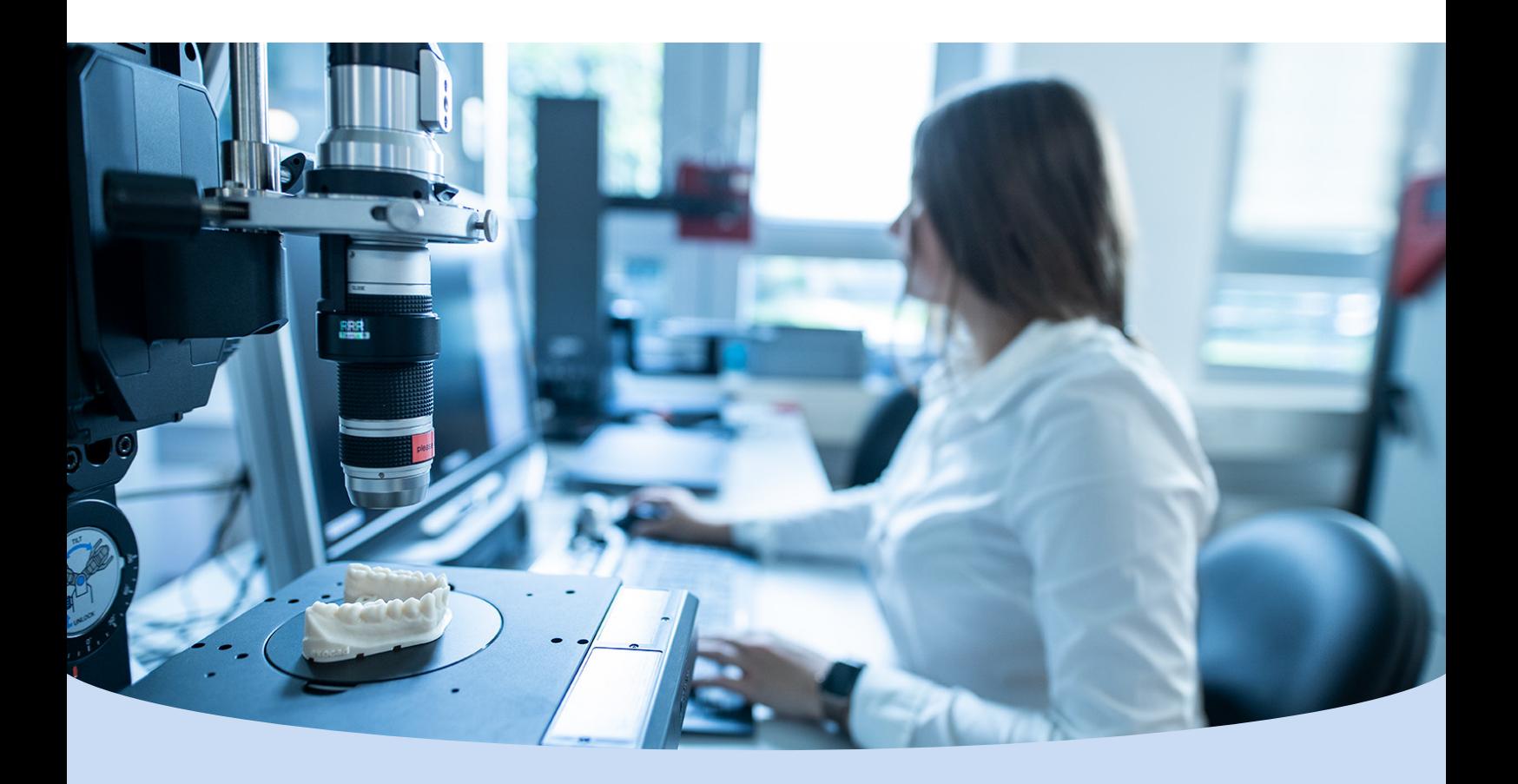

## **Einleitung**

Die additive Fertigung, auch bekannt als 3D-Druck, hat in den letzten Jahren stetig an Relevanz in der Gesundheitsbranche gewonnen. Insbesondere in der Zahnmedizin und der Dentaltechnik erfreut sie sich zunehmender Beliebtheit – durch die langjährige Nutzung von CAD/CAM-Software bieten sich hier viele Ansatzpunkte, um das Potenzial von 3D-Druck auszuschöpfen.

Bis vor Kurzem kam bei "computer-aided manufacturing" (kurz: CAM) überwiegend die traditionelle Fertigungstechnik CNC-Fräsen zum Einsatz – wenn diese durch 3D-Druck ersetzt wird, können Dentalmodelle schnell, kosteneffizient und mit beispielloser Detailgenauigkeit hergestellt werden. Die Bandbreite an Anwendungen für Dentalmodelle in der Zahnmedizin ist groß:

- Kronen und Brücken
- Veneers
- Inlays / Onlays / Overlays
- Unsichtbare Zahnschienen (Aligner)
- Schienen / Aufbissschienen
- Bohrschablonen
- Individuelle Abformlöffel
- Prothesen (Prothesenbasis, Teilprothesen)

Mit einem der größten Portfolios bietet BASF 3D Printing Solutions unter der Marke Forward AM hochqualitative 3D-Druck-Materialien an – von Pulvern über Plastik- und Metallfilamente bis hin zu Photopolymeren.

Insbesondere Photopolymere und die entsprechende 3D-Druck-Technologie Digital Light Processing (kurz: DLP) sind hervorragend geeignet für den Einsatz in der Zahntechnik und die Herstellung von detailgenauen Teilen – entscheidend für Anwendungen wie unsichtbare Zahnschienen (Aligner). Mit der Ultracur3D® Dental Produktlinie bietet Forward AM drei Urethan-Photopolymere an, die ideal für die oben angeführten zahntechnischen Anwendungen sind. Die Materiallinien Ultracur3D® DM und DMD zeichnen sich durch hervorragende Verschleißbeständigkeit aus und ermöglichen hochpräzise Details sowie die schnelle und kosteneffiziente Herstellung von individuellen Dentalmodellen und -formen, die direkt vor Ort in Laboren oder Zahnarztpraxen hergestellt werden können. Mit seiner hohen Steifigkeit ist Ultracur3D® DM 2505 die ideale Wahl für zahntechnische Anwendungen: Mit seiner hohen Druckgenauigkeit ist es möglich, die Stückkosten zu reduzieren, da die Notwendigkeit von Nachbearbeitung sowie der Zeitaufwand für individuelle Patientenanpassungen verkürzt werden. Ein weiterer vorteilhafter Aspekt besteht darin, dass keinerlei Reinigungschemikalien benötigt werden – die gedruckten Teile können mit Wasser abgewaschen werden.

### **Zielsetzung**

In der Zahntechnik haben alle Anwendungen, die mithilfe eines Dentalmodells gefertigt werden, eines gemeinsam: die benötigte Detailgenauigkeit ist äußerst hoch – die gefertigten Teile müssen schließlich optimal zu den Zähnen des Patienten passen. Diese Evaluierungsstudie nimmt daher eine Kalibrierung von Ultracur3D® DM 2505 auf dem 3D-Dentaldrucker Organical® 3D Print X1S von Organical CAD/CAM vor, um dem Endanwender validierte Prozessparameter zur Verfügung stellen zu können.

Hierzu werden Belichtungszeiten mittels einer definierten Kalibrationsmatrix ermittelt, um Über- und Unterbelichtungen zu vermeiden. Ebenfalls berücksichtigt werden hierbei die Dimensionsgenauigkeit im Hinblick auf das Schrumpfverhalten sowie die unterschiedlichen Modellherstellungsverfahren wie hohl und massiv gedruckt.

## Experimental Setup

#### Hardware:

- $\Box$ Organical® 3D Print X1S LCD Drucksystem (Organical CAD/CAM GmbH, Berlin)
- Organical® Wash & Cure zur Reinigung und Lichthärtung (Organical CAD/CAM GmbH, Berlin)
- Shining® 3D Autoscan DS EX Pro S zur Digitalisierung der 3D Druckobjekte (Shining 3D Tech Co., Ltd., Wenyan, Xiaoshan, Hangzhou, Zhejiang Province) Detaching tool
- Ablöseinstrument
- Elektronische Schieblehre (Hch. Perschmann GmbH, Braunschweig)

#### Software:

- Exocad® CAD Software (exocad GmbH, Darmstadt)
- Chitu Box V1.8.1 Slicing Software (Shenzhen CBD Technology Co., Ltd., Shenzhen)
	- GOM® 2017 zur Vergleichsanalyse (GOM GmbH, Braunschweig)

#### Verbrauchsmaterialien:

- Ultracur3D® DM 2505 Resin (BASF 3D Printing Solutions GmbH, Heidelberg)
- Isopropanol 99% Reinigungsmedium (Höffer Chemie GmbH, Kleinblittersdorf)

#### Schutzausrüstung:

Persönliches Schutzequipment (Schutzbrille, Schutzmaske, Handschuhe)

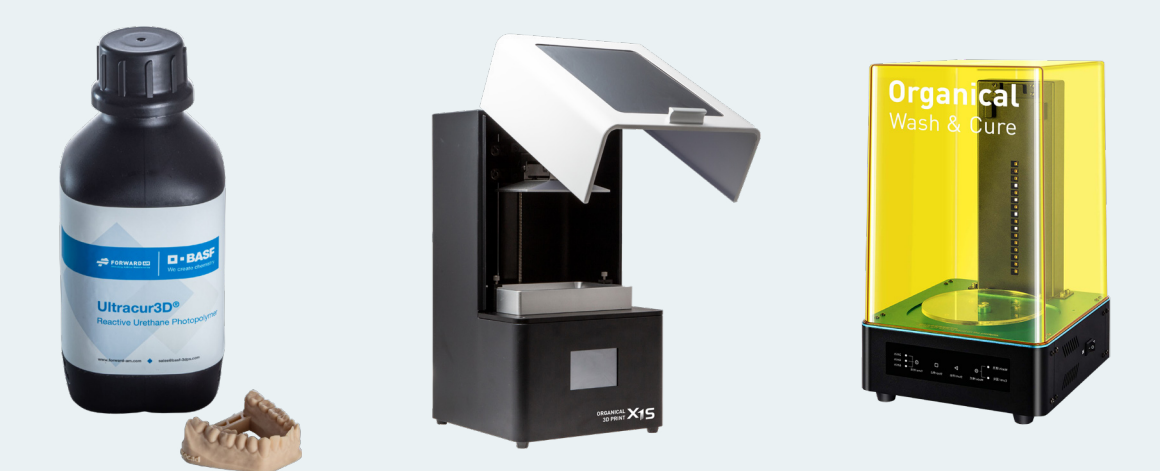

Abb. 1: Produktaufnahmen Ultracur3D® DM2505 Resin, Organical® 3D Print X1S und Organical® Wash & Cure (Quellen: Forward AM, Organical CAD/CAM)

### Ermittlung der Drucksettings

Zuerst wird eine Kalibrationsmatrix mithilfe definierter Objekte erarbeitet, um mögliche Abweichungswerte von der X- und Y-Achse zu ermitteln, die während des Druckvorgangs mit Ultracur3D® DM2505 auftreten.

Zu a) Ein definiertes Objekt auf der Kalibrationsmatrix bildet ein Vermessungskreuz mit einer Schenkellänge von 50 mm in der X- (=2) und Y-Achse (=1). Die Vermessung erfolgt mit einer elektronischen Schieblehre. Zu b) Es sind spezielle Geometrien (z. B. "Säulen", "Kamm mit Strähnen", "Zahlen") auf der Kalibrationsmatrix angeordnet, die eine quantitative Kontrolle auf Über- und Unterbelichtungen ermöglichen.

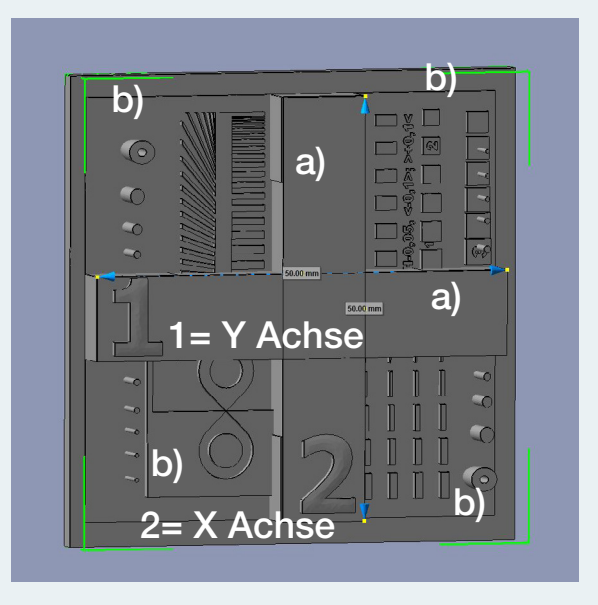

Abb. 2: Die Kalibrationsmatrix (Quelle: Organical CAD/CAM)

Sollten Abweichungen im Vermessungskreuz der Kalibrationsmatrix (Abb. 2) festgestellt werden, müssen diese über die Veränderung der Maschinenparameter in der Slicing-Software so angepasst werden, dass der vorgegebene Wert von 50 mm in beiden Dimensionen erreicht wird (Abb. 3).

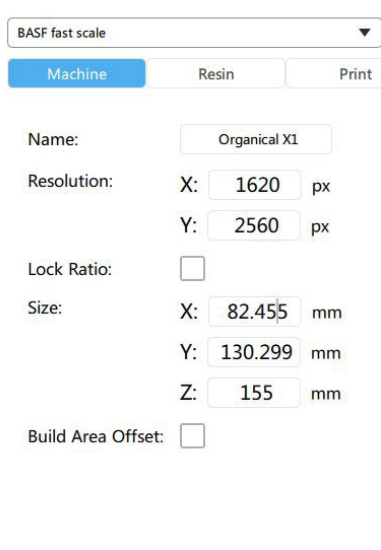

Abb. 3: Screenshot Chitu Box V1.8.1 Slicing Software mit Maschinenparametern (Quelle: Organical CAD/CAM)

Bei Überbelichtungen muss die Belichtungszeit reduziert und bei Unterbelichtungen erhöht werden, sodass die speziellen Geometrien dimensionsstabil gedruckt werden (Abb. 4a und b). Nicht alle Harze sind für den Druck feinster Details geeignet und können die auf der Matrix angebrachten, sehr dünnen "Säulen" abbilden (Abb. 4b). Um diese "Säulen" erfolgreich zu reproduzieren, muss das Material hart/fest genug sein. Grund hierfür: Die "Säulen" müssen den Trennkräften beim Ablösevorgang von der FEP-Folie standhalten.

Der "Kamm" der Kalibrationsmatrix kann nicht vollständig mit seinen dünnen, einzelnen Strähnen dargestellt werden, wenn zu kurz belichtet wird. Im Falle einer Überbelichtung sind die Strähnen nicht getrennt gedruckt, sondern kleben regelrecht zusammen (Abb. 4a).

Die "Acht" der Kalibrationsmatrix trifft mit einer Spitze zusammen, aus einer erhöhten und einer vertieften Geometrie. Berühren sich beide Spitzen nicht, so liegt eine Unterbelichtung vor. Wenn der Berührungspunkt zu dick ist, wird das Objekt überbelichtet gedruckt (Abb. 4a).

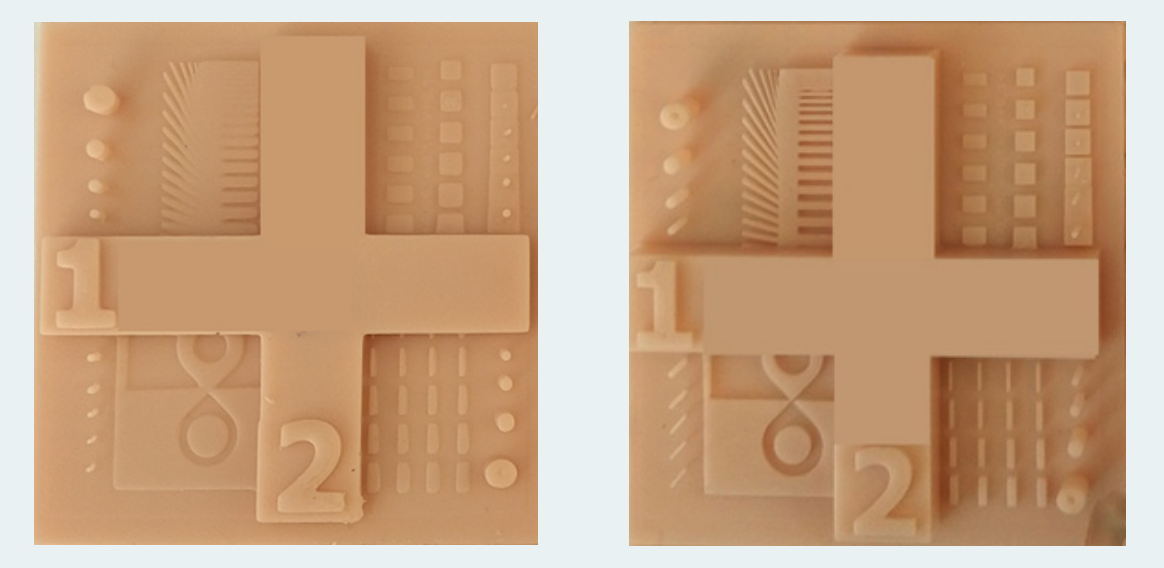

Abb. 4a und 4b: Gedruckte Kalibrationsmatrix mit visualisierten Messdaten (a) mit sichtbarer Überbelichtung und (b) mit korrekt eingestellter Belichtungszeit (Quelle: Organical CAD/CAM)

Eine richtig eingestellte Belichtungszeit hat demzufolge Auswirkungen auf die Materialeigenschaften, Detailgenauigkeit und Maßhaltigkeit.

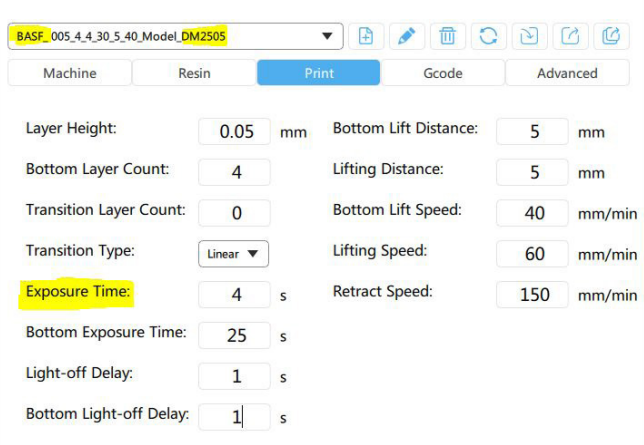

Abb. 5: Materialspezifische Einstellung diverser Parameter, wie der Belichtungszeit, in der Chitu Box V1.8.1 Slicing Software (Quelle: Organical CAD/CAM)

Für den 3D-Druck von Modellen mit komplizierten Details, insbesondere tieferen Fissuren, benötigt man ein niedrigviskoses Resin, welches gerade derartigen Vertiefungen oder auch Hohlräumen leicht entkommen kann. Wenn das Resin in diesen Vertiefungen und/oder Hohlräumen verbleibt, kann es sehr schwierig sein, das Druckobjekt rückstandlos zu reinigen. Dadurch kann es bei der Nachhärtung zusätzlich zu verlorenen Details kommen.

Der Versuchsaufbau zur Ermittlung der Drucksettings entspricht auch dem nachfolgenden Schema für den Druck von 3D-Modellen.

## **Versuchsaufbau**

Zuerst werden zwei verschiedene Modelltypen CAD-basiert erstellt. Dies erfolgt mithilfe des Exocad-basierten Zusatzmoduls Model Creator.

Das erste Modell wird als Hohlmodell (Abb. 6) mit einer Wandstärke von 3,0 mm erstellt. Die Basis enthält sogenannte "drain holes", die einen Saugglockeneffekt verhindern und den ungehinderten Abfluss nicht gehärteten Resins aus dem Modellinneren ermöglichen sollen. Zusätzlich dienen Sie der Nachreinigung von innen heraus mit Isopropanol. Das Modell wird endständig mit einer Stabilisierungshilfe, dem Transversalkonnektor versehen, was einem unkontrollierten Zusammenziehen des Modells aufgrund des Nachhärteprozesses durch Lichtpolymerisation entgegenwirkt.

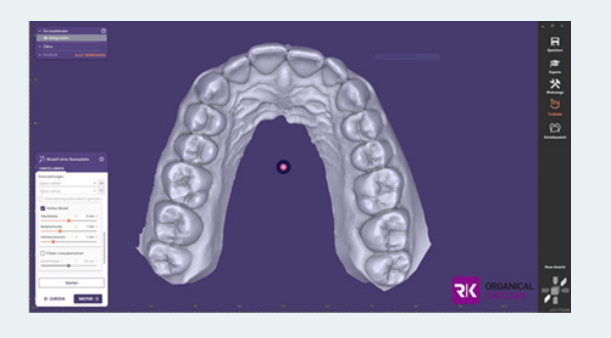

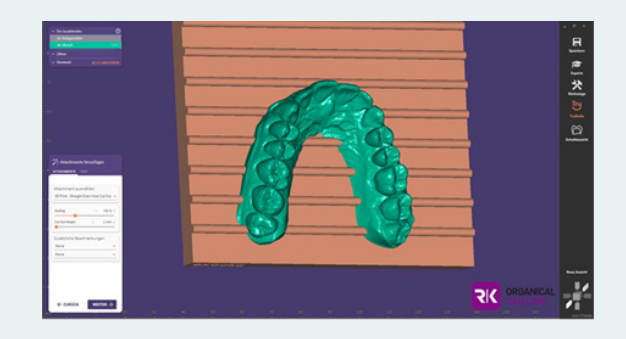

Abb. 6: Erstellung des Hohlmodells mit exocad® Model Creator (Quelle: Organical CAD/CAM)

Unter "Saugglocken" sind eingeschlossene Hohlvolumina oder Hohlräume in einem Modell zu verstehen. Beim Drucken von hohlen Modellen wird Luft zwischen dem Druckobjekt und dem Resintank eingeschlossen, wenn die Konstruktionsplattform den Hohlraum während des Drucks gegen den Boden des Resintanks absenkt. Der entstehende Saugeffekt kann beim anschließenden Abheben vom Resintank zum Trennen von gedruckten Schichten oder zu Strukturfehlern, Verformungen oder Fehldrucken führen.

Haben Modelle interne oder eingeschlossene Hohlräume, werden Ablauf- bzw. Entlüftungslöcher benötigt, um den Saugeffekt beim Drucken zu verringern. Die Positionierung dieser Entlüftungslöcher sollte möglichst schon ab der ersten Schicht zur Entlastung des Druckes beitragen. Das Reinigen der hohlen Modelle durch die Ablauflöcher und das Trocknen des Innenraums mit Druckluft vor dem Lichthärten ist per se aufwendiger.

Das zweite Modell wird massiv erstellt und ebenfalls mit einem Transversalkonnektor ausgestattet (Abb. 7).

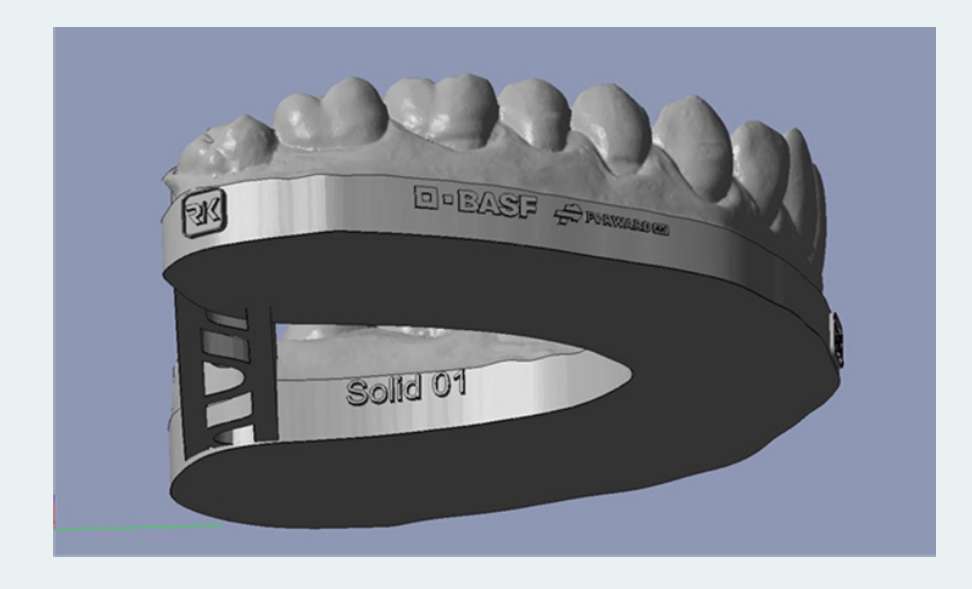

Abb. 7: Mit dem exocad® Model Creator massiv erstelles Modell (Quelle: Organical CAD/CAM)

Beide Modelle werden in der Chitu Box V1.8.1 Slicing Software mit den zuvor ermittelten Drucksettings in den Schichtstärken 50µm und 100µm geslict. Um später ein leichteres Ablösen der Modelle von der Bauplattform des 3D Drucksystems sowie eine bessere Abzugskraftverteilung zu gewährleisten, werden die Modelle mit der Basis auf einer Supportplatte mit Gitternetzstruktur platziert (Abb. 8b). Die Modellebene ist hierbei horizontal zur Bauplattform ausgerichtet. Während man bei den massiven Modellen auf Supportstrukturen verzichten kann, ist dies bei den hohl gedruckten Modellen zur Unterstützung von Überhängen und "Islands" (sogenannten Inseln) im Baurauminneren zu berücksichtigen (Abb. 8a).

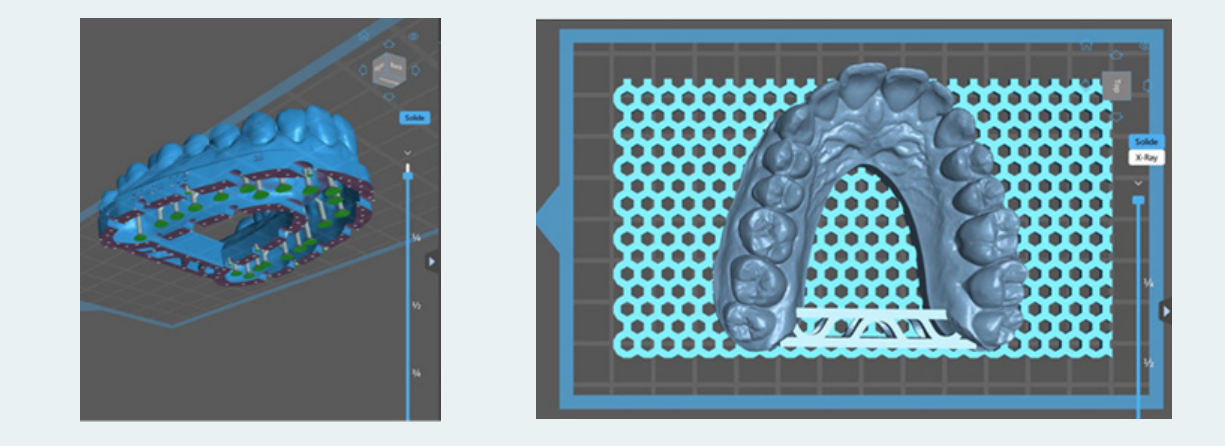

Abb. 8a und b: Platzierte und ausgerichtete Modelle in der Chitu Box V1.8.1 Slicing Software. (a) Hohl gedrucktes Modell mit ersten gesetzten Supports und "drain holes". (b) Massives Modell inklusive Supportplatte mit Gitternetzstruktur (Quelle: Organical CAD/CAM)

## Druckprozess und Nachbearbeitung

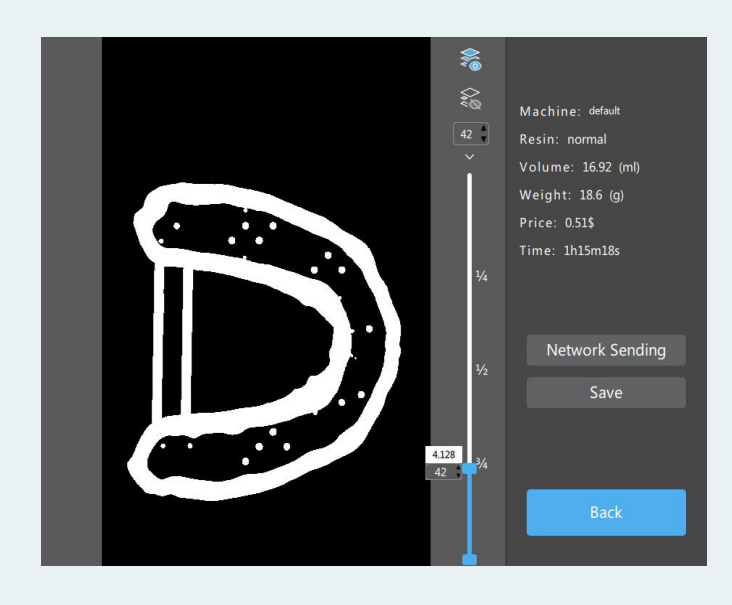

Es ist darauf zu achten, dass das Resin Ultracur3D® DM2505 für einen qualitativ gleichbleibenden Druck bei 23°C Zimmertemperatur gelagert und verwendet wird. Zusätzlich muss vor jedem Druckvorgang das Resin geschüttelt werden, um die Mikro- und Makrofüller gleichmäßig zu durchmischen. Die Folie des Resintanks sollte intakt und druckfähig sein. Die Bauplattform ist mit Isoproanol 99% im Vorhinein zu entfetten. Sie darf keine Rückstände vorheriger Druckprozesse aufweisen. Das System ist gelevelt. Das Resin wird gemäß des in der Slicing-Software ermittelten Volumenbedarfs in den Resintank gefüllt (Abb. 9).

Abb. 9: Ermittlung des Volumenbedarfs in der Chitu Box V1.8.1 Slicing Software (Quelle: Organical CAD/CAM)

Der 3D-Datensatz wird mittels USB-Stick bzw. Datenübertragungskabel auf das 3D Drucksystem übertragen, das 3D-Druckobjekt wird angewählt und der Druckjob wird im geschlossenen 3D Druckraum gestartet.

Nach Abschluss des Druckvorgangs wird die Bauplattform mit dem daran anhaftenden 3D Druckobjekt entnommen (Abb. 10a) und die Nachbearbeitung beginnt. Hierzu wird das Modell mithilfe eines Ablöseinstruments vorsichtig abgelöst (Abb. 10b) und zum ersten Vorspülen mit Isopropanol 99% in das Organical® Wash & Cure System für 1 Minute gelegt (Abb. 10c). Auf diese Weise werden die groben, ungehärteten und am Modell anhaftenden Resinrückstände im Strömungsbad entfernt. Wichtig: Im Unterschied zu anderen Modellmaterialien ist Ultracur3D® DM 2505 mit Wasser abwaschbar. Dies bedeutet, dass das Modell nach dem Druckprozess auch mit klarem Wasser gereinigt werden kann, um die benötigte Menge Isopropanol zu reduzieren. Das verwendete Wasser muss anschließend entsprechend entsorgt werden. Falls nötig, kann das Modell zusätzlich wie gewohnt mit einem Reinigungsmittel gesäubert werden.

Anschließend wird das Modell dem Reinigungsbad entnommen. Größere Rückstände werden unter Zuhilfenahme von Druckluft entfernt (Abb. 10d).

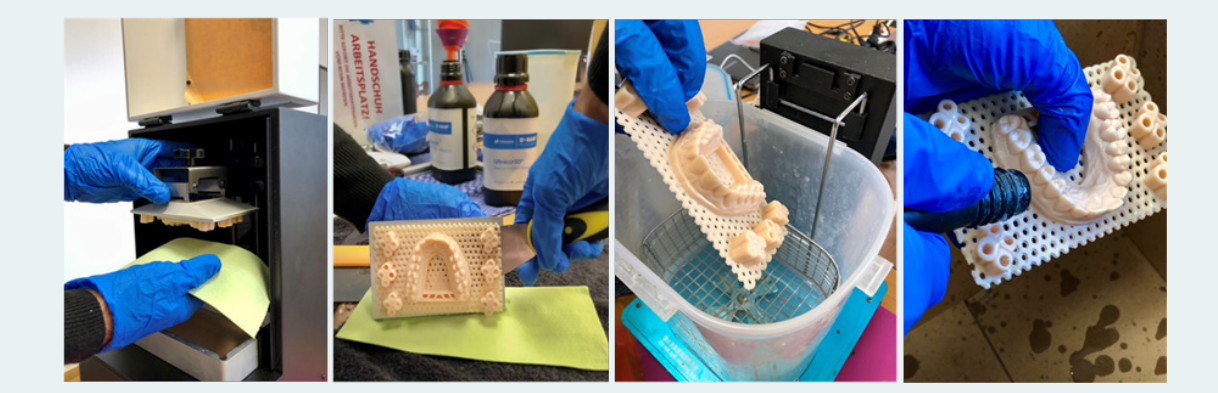

Abb. 10a-d: Nachbearbeitungsprozess nach 3D-Druck (Quelle: Organical CAD/CAM)

Danach werden die Modelle für weitere drei Minuten erneut in das noch ungesättigte (!) Isopropanol Bad zur finalen Reinigung gelegt (Abb. 10e). Das Modell wird anschließend entnommen und vollständig durch Zufuhr von Druckluft getrocknet (Abb. 10f). Jetzt wird das Modell in dem Organical® Wash & Cure System für den Zeitraum von 4 Minuten nachbelichtet (Abb. 10g).

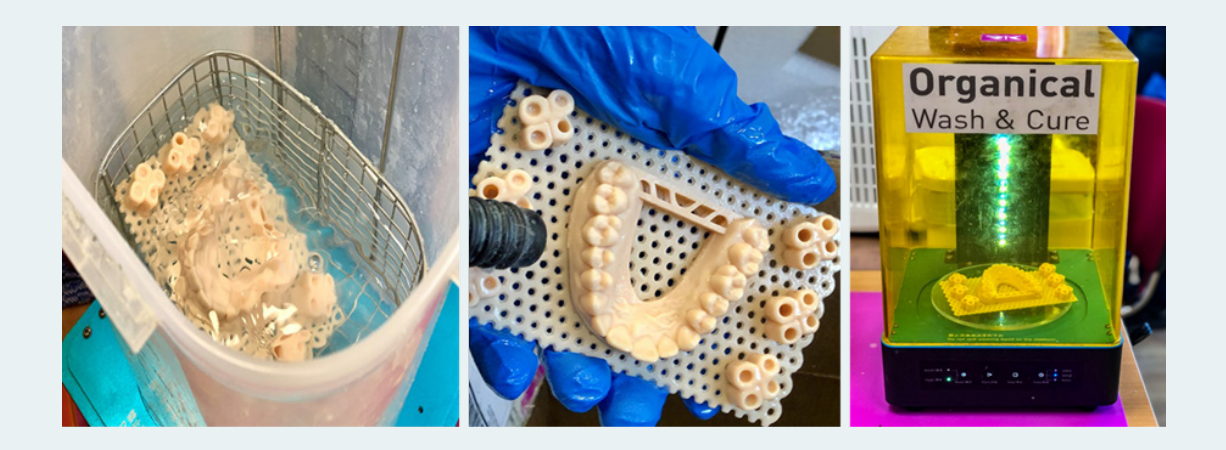

Abb. 10e-g: Nachbearbeitungsprozess nach 3D-Druck (Quelle: Organical CAD/CAM)

### Soll-Ist-Vergleich zur Feststellung von Abweichungen

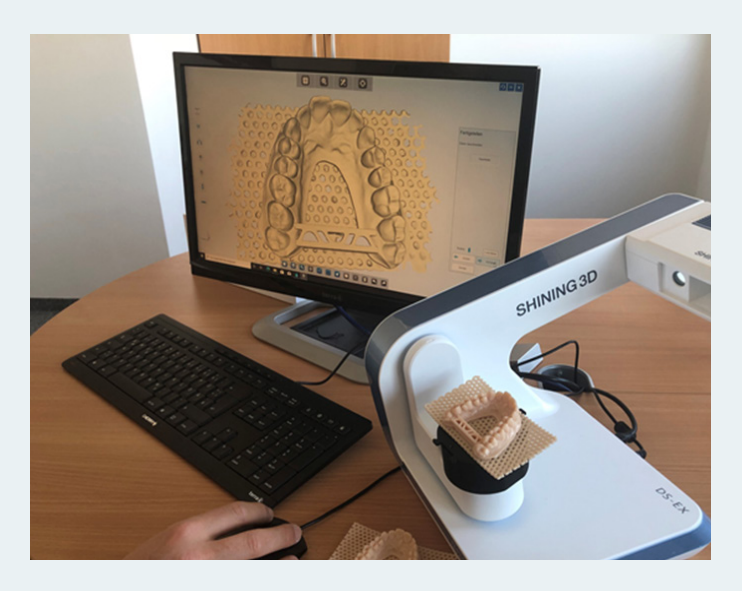

Um Abweichungen in der Produktion im 3D-Druckverfahren von den Ursprungsdaten (CAD-Dateien) festzustellen, sie zu visualisieren und schnell und präzise analysieren zu können, erstellt man einen Soll-Ist-Vergleich. Dieser dient auch dazu, die Lage und Formtoleranzen im Fertigungsprozess zu minimieren und den 3D-Druckprozess im Hinblick auf korrekte Drucksettings zu optimieren.

Für die bevorstehende Vermessung wird jedes – wie zuvor beschrieben – gedruckte Modell mit dem Shining 3D® Autoscan DS EX Pro S ohne weiteres Scanspray oder Scanwachs digitalisiert (Abb. 11).

Abb. 11: Scan der gedruckten Modelle mit dem Shining 3D® Autoscan DS EX Pro S (Quelle: Organical CAD/CAM)

Dieser Datensatz wird anschließend in GOM 2017 mit dem Originaldatensatz abgeglichen. Die bei der 3D-Digitalisierung gewonnenen Messdaten werden in ein gemeinsames Objektkoordinatensystem überführt und dort mit den Ursprungsdaten transformiert und ausgerichtet. Mit modernster Software kann die Abweichung jedes einzelnen der mehreren hunderttausend pro Quadratzentimeter erfassten Messpunkte zur Sollkontur berechnet und farblich, wie auch numerisch visualisiert werden.

Mit dem Reporting-Modul werden Berichte mit Snapshots und Messwerten bzw. Abweichungen erstellt (Abb. 12). In der Gom Inspect Software legt man hierzu ein neues Projekt an und importiert das Original STL Model als CAD-Körper. Das gedruckte Modell wird zuvor digitalisiert und ebenfalls als STL importiert, allerdings als eine Netzdatei, die man über den Körper lagert. Der CAD-Körper (Soll-Elemente) wird blau und das Netz (Ist-Elemente) grau dargestellt. Beide Dateien müssen zueinander ausgerichtet und aufeinandergelegt werden (Abb. 13a und b).

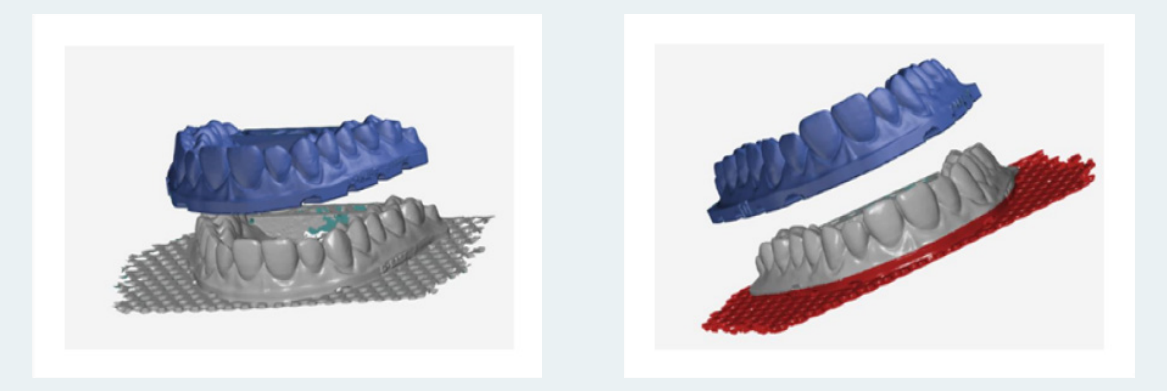

Abb. 12 a und b: Ausrichtung und Beschneiden von Original STL Model als CAD-Körper und gedrucktem Objekt in der Gom Inspect Software (Quelle: Organical CAD/CAM)

Um das Ausrichten zueinander zu verbessern, beschneidet man die Dateien in der Art, das möglichst nur gleiche Bereiche in beiden Dateien vorhanden sind. Das macht es der Software leichter, beide Dateien einander zuzuordnen. Für eine initiale Ausrichtung aktiviert man die Funktion Globaler-Best-Fit, welche automatisch eine erste Vorausrichtung vornimmt und danach zusätzlich noch eine Best-Fit-Passung berechnet.

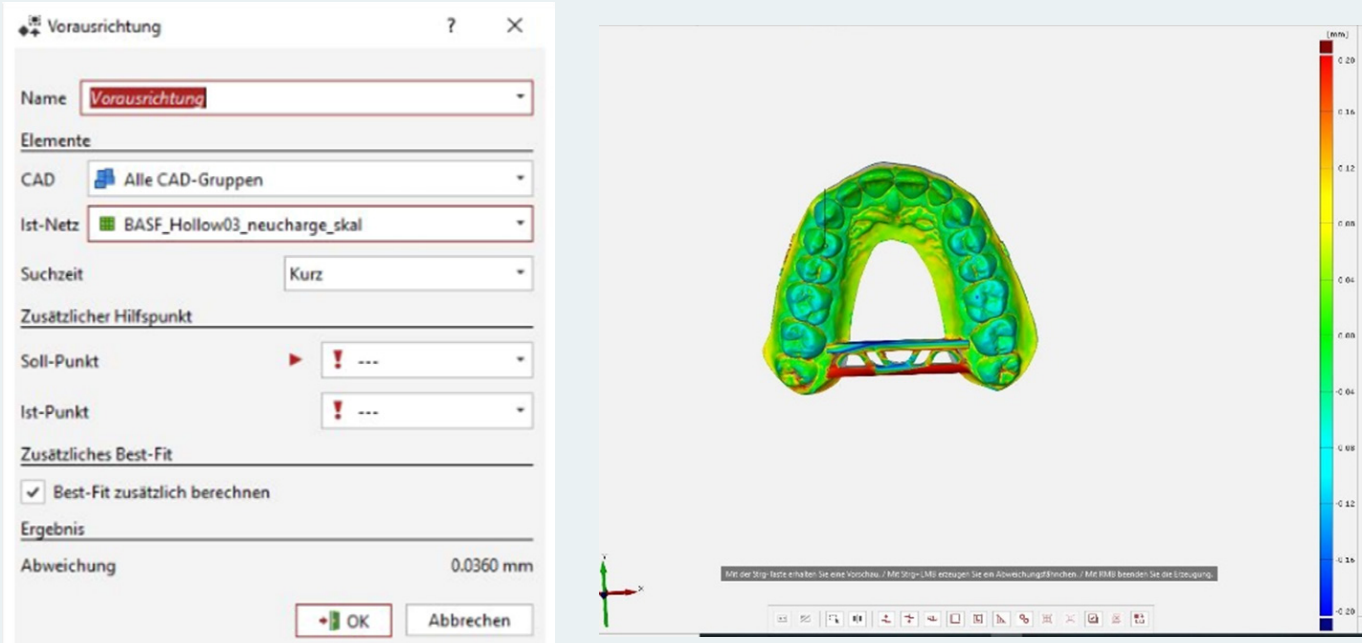

Abb. 12 c und d: (c) Einstellung der Standardwerte plus (d) Farbskala in der Gom Inspect Software (Quelle: Organical CAD/CAM)

Damit die verschiedenen Auswertungen übersichtlicher miteinander verglichen werden können, nutzt man im konkreten Fall +0.2 und -0.2 mm als Standardeinstellung. Eine Farbskala am rechten Bildrand zeigt in Gelb bis maximal Rot die positive und in Türkis bis maximal Blau die negative Abweichung der Modelle zueinander an. Im mittleren Bereich, wo die Abweichung im akzeptablen Toleranzbereich liegt, kommt Grün zum Einsatz (Abb. 12d). Danach wird ein Flächenvergleich auf CAD durchgeführt, was die originale STL-Datei als Ausgangspunkt der Messung nimmt. Vorgegeben wird dafür eine Mindest- und Maximalabweichung für die visuelle Farbdarstellung der Modelle zueinander.

Zur besseren Analyse werden dem Objekt punktuelle Abweichungsfähnchen angefügt. Diese zeigen den Zahlenwert der Abweichungen an einem frei bestimmten Punkt an. Der Übersichtlichkeit halber werden die Abweichungsfähnchen am Bildrand platziert und mittels Line mit dem ausgewählten Messpunkt verbunden (Abb. 13).

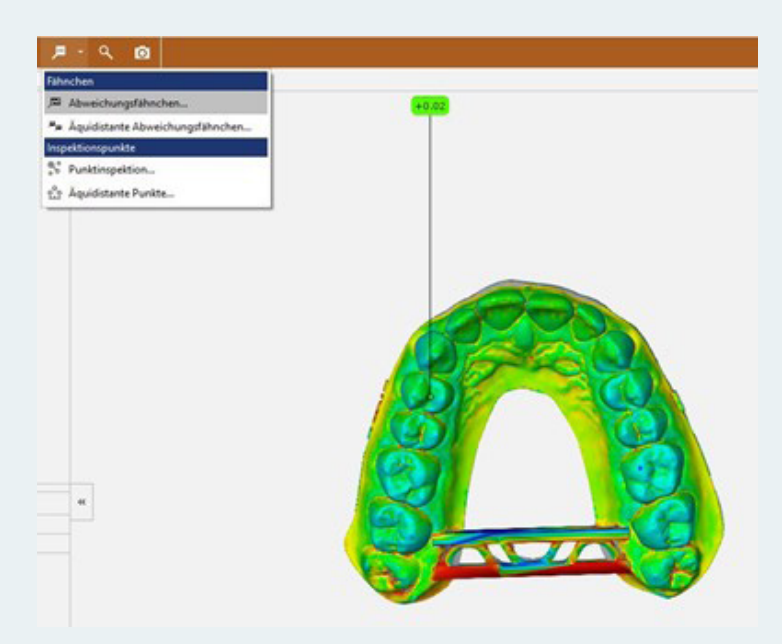

Abb. 13: Punktuelle Abweichungsfähnchen in der Gom Inspect Software (Quelle: Organical CAD/CAM)

Es müssen noch einzelne Seiten mit unterschiedlichen Blickrichtungen auf das Model erstellt werden. Die verschiedenen Perspektiven helfen insbesondere bei der Auswertung, da man besser erkennen kann, in welcher Richtung und auf welcher Achse sich definierte Abweichungen bewegen. Dazu wird das Model von oben, vorne, hinten links und rechts ausgerichtet und über ein Bildschirmfoto in gewünschter Position abgespeichert. Zum Schluss wird ein Report erstellt, der sich aus den verschiedenen Blickrichtungen auf das Model den Abweichungsfähnchen und der Farbskala zusammensetzt (Abb. 14a-e). Dieser kann als PDF exportiert werden.

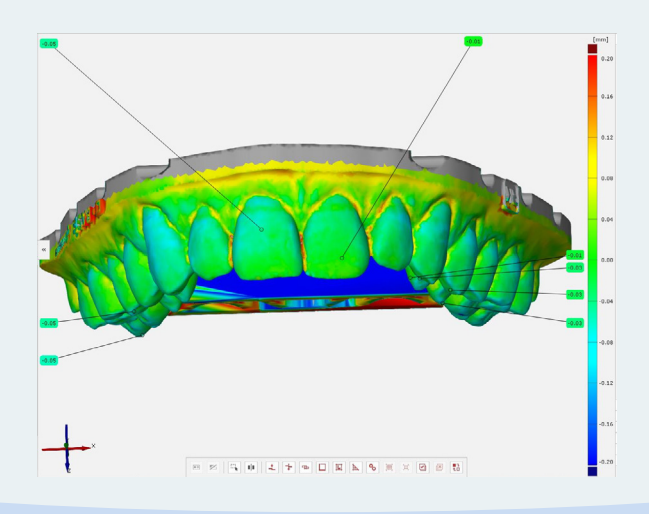

www.forward-am.com **Phone: +49 6221 67417 900** 

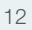

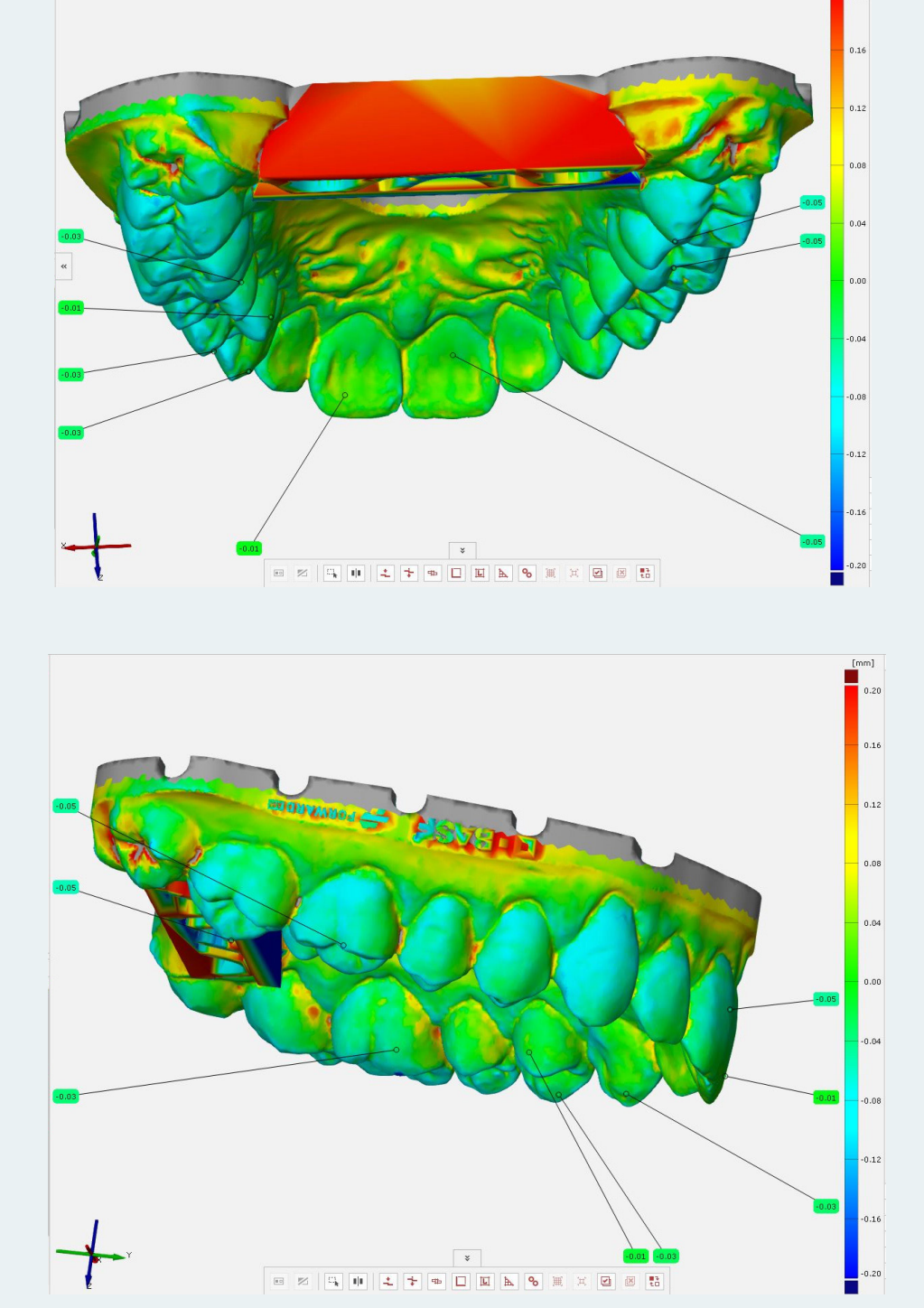

Abb. 14 a-c: Testreport in der Gom Inspect Software aus verschiedenen Blickrichtungen auf das Model, den Abweichungsfähnchen und der Farbskala (Quelle: Organical CAD/CAM)

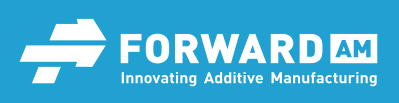

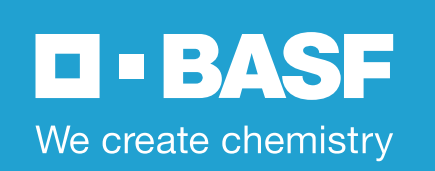

## Fazit

Es wurde eine bestmögliche Kalibrierung des Resins Ultracur3D® DM2505 von Forward AM auf dem 3D-Dentaldrucker Organical® 3D Print X1S der Firma Organical CAD/CAM vorgenommen. Für einen prozesssicheren Einsatz im Dentalbereich stehen dem Endanwender damit validierte Prozessparameter zur Verfügung sowie ein abgestimmter Workflow, der bei Einhaltung sämtlicher Vorgaben eine gleichbleibend stabile Qualität der 3D-Druckobjekte auf Basis von Ultracur3D® DM2505 gewährleistet. Die erzielte Druckgenauigkeit liegt in einem angemessenen Toleranzbereich. In Kombination mit dem 3D-Dentaldrucker Organical® 3D Print X1S ist Ultracur3D® DM2505 daher ideal geeignet für die Herstellung von Dentalmodellen für verschiedene Anwendungen. Das Resin Ultracur3D® DM2505 zeichnet sich durch hohe Dimensionstreue und Kantenschärfe aus – gleichzeitig lassen sich die 3D-Druckobjekte besonders effizient reinigen. Prinzipiell ist es möglich, das Waschen mit Wasser durchzuführen. In diesem Versuchsaufbau wird auf die herkömmliche Reinigung mit Isopropanol 99% zurückgegriffen.

## Autoren

### BASF 3D Printing Solutions GmbH

Speyerer Straße 4, 69115 Heidelberg, Germany www.forward-am.com

Julia Roth, Business Development Manager

### Organical CAD/CAM GmbH

Ruwersteig 43, 12681 Berlin, Germany www.organical-cadcam.com

Dr. André Hutsky, MBA, Member of Management Delf Monsees, Service / Support

©Copyright 2022 BASF 3D Printing Solutions GmbH. All rights reserved. The information contained herein is provided for information purposes only. BASF 3D Printing Solutions shall not be liable for technical or editorial errors or omissions contained herein. Product specifications and all information herein is subject to change without notice.

The data contained in this publication are based on our current knowledge and experience. In view of the many factors that may affect processing and application of our product, these data do not relieve processors from carrying out their own investigations and tests; neither do these data imply any guarantee of certain properties, nor the suitability of the product for a specific purpose. Any descriptions, drawings, photographs, data, proportions, weights etc. given herein may change without prior information and do not constitute the agreed contractual quality of the product. It is the responsibility of the recipient of our products to ensure that any proprietary rights and existing laws and legislation are observed.

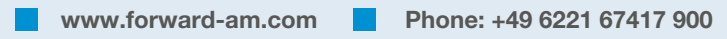